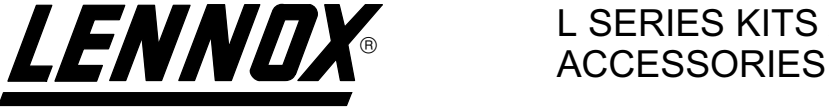

# L SERIES KITS AND

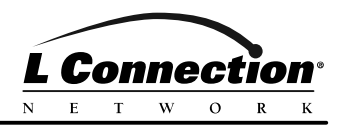

**D** Technical Litho U.S.A. ©2002

504,584M 1/2002

### PHONE LINE AUTO−ROUTER

#### INSTALLATION INSTRUCTIONS FOR PHONE LINE AUTO−ROUTER (34M22) **USED ON L Connection® NETWORK MODEMS**

#### Shipping and Packing List

Package 1 of 1 contains:

- 1− Auto−router
- 1− 12−Volt class 2 power supply
- 1− Bag assembly containing: 1−Line cord

NOTE − Telephone used with the auto−router must have touch−tone dialing capability.

#### Application

The Phone Line Auto Router can route an incoming telephone call to multiple devices. This allows an L Connection network modem to share a single phone line with a telephone and a fax.

The auto−router recognizes the type of incoming call and routes the call appropriately. For instance, if the incoming call is from a telephone, the telephone connected to the VOICE 1 or 2 jack will ring. If the incoming call is from a fax machine, the fax machine connected to the FAX jack will ring. If the incoming call includes a security access code, the modem plugged into the MODEM jack will be connected.

## WARNING

Improper installation, adjustment, alteration, service or maintenance can cause property damage, personal injury or loss of life. Installation and ser-.<br>vice must be performed by a qualified installer, service agency or the gas supplier

#### Installation

- 1− Locate the auto−router near a power outlet, phone jack, and access to the L Connection network modem.
- 2− Make power, telephone, fax, and modem connections as shown in figure 1. The red LED on the top of the auto−router will be energized once the power supply is connected.

NOTE − The auto−router should be the first device connected on the incoming phone line. The only exception is a security system; connect the auto−router after the security system.

NOTE− One ortwo additional modems may be connected instead of phone and fax outputs. This allows three separate L Connection networks to be accessed.

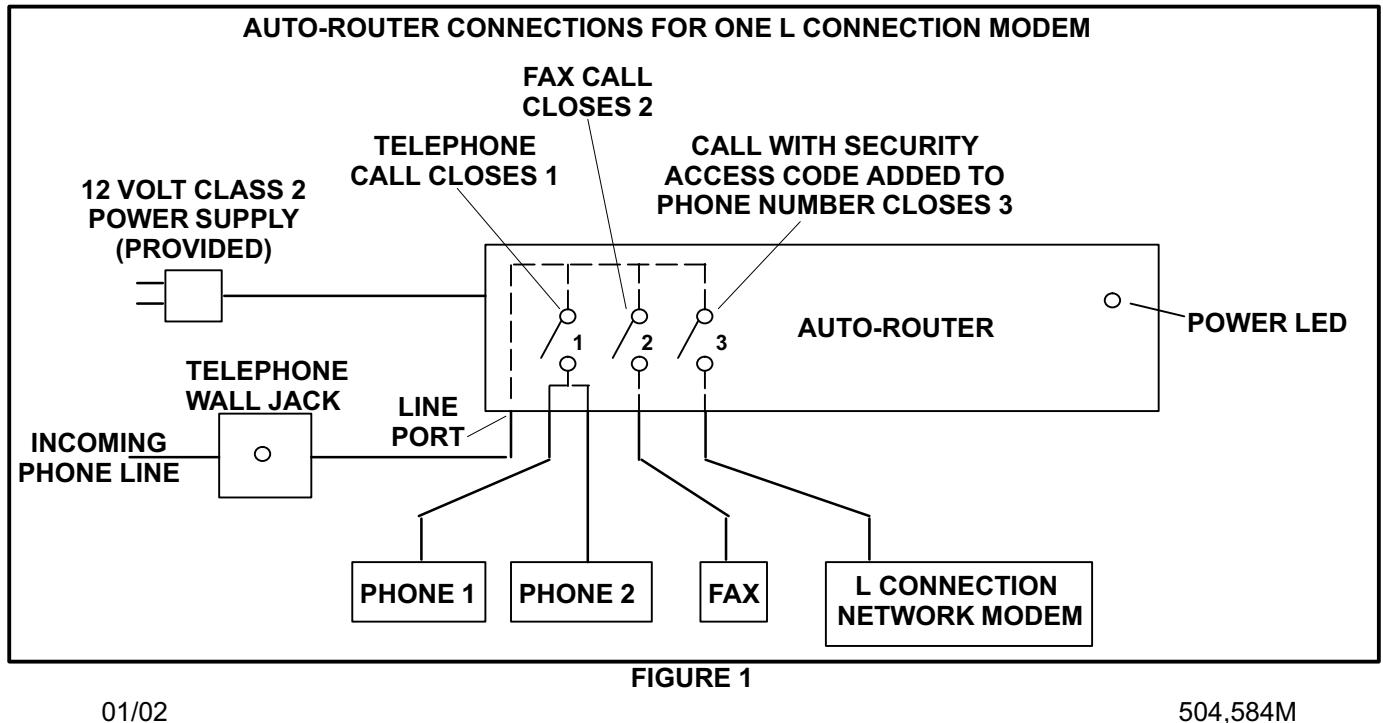

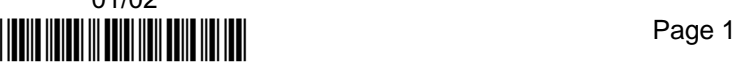

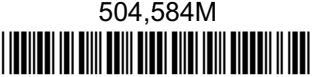

#### Program Modem Security Access Code

The default security access code is \*3. Use the following procedure to change the security access code.

- 1− Use the telephone connected to the auto−router to dial a number that will be answered; request the phone be left off of the hook.
- 2− Place the auto−router in the programming mode by dialing:

##77

The auto−router will respond with three high−pitched tones when in the programming mode.

3− To program the security access code, dial:

#### 13

followed by the desired access code (up to 4 digits).

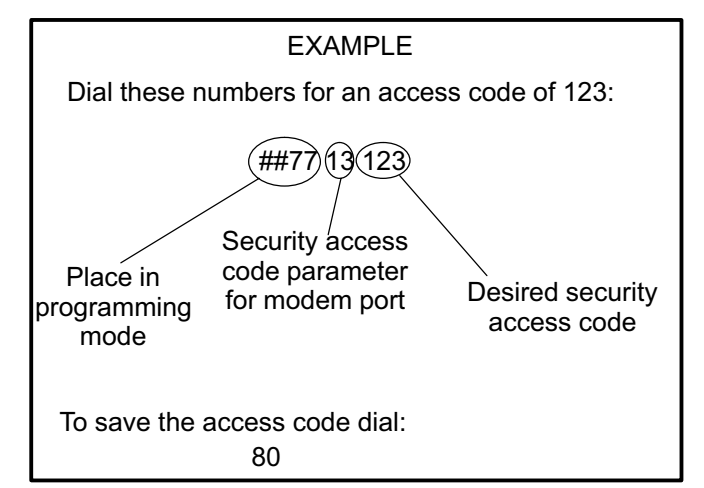

4− If the value entered is valid, the auto−router will respond with a high−pitched tone immediately followed by a medium−pitched tone. If the value entered is not valid, the auto−router will respond with a single low−pitched tone.

5− To save and exit the programming function, dial:

80

If the chanages are saved, the auto−router will respond with a high−pitched tone immediately followed by a medium−pitched tone, repeated once.

6− Request the phone be hung up.

NOTE − For other programming options refer to the Operations/Programming Manual provided with the auto−router.

#### Security Access Code Guidelines

- Single−digit security access codes are not recommended.
- •Do not use the codes "9", "#", or "##", or any code beginning with "9" or "##". These codes are reserved for another feature.
- -Do not select an access code that may be the first part of a dialed number or the control code of an answering machine.

#### Testing

1− Dial the phone number to the line being set−up from another phone. Once the phone is ringing, dial the access code. The L Connection modem should answer.

Note − When setting up software which allows a computer modem to dial the phone line, enter the phone number, two commas, the access code, two commas and the access code again. For example:

555−555−1111,,123,,123

2− Use the L Connection Expanded PC Software and select the modem, enter the phone number and security access code. The security access code may be saved in the software phonebook.